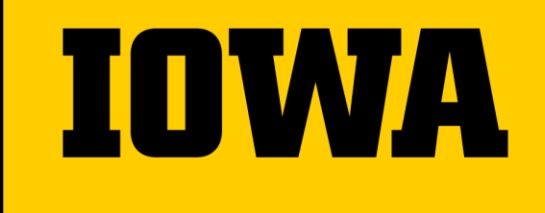

Institute for Clinical and Translational Science

# **ICTMS Community Informational Meeting**

**Jan 23, 2024**

## **Agenda**

- ICTMS Enterprise Expansion Project Update
- Tips & Tricks reviewing a BOS build calendar and budget
- Invoicing reminders
- eReg expansion status update
- Announcements

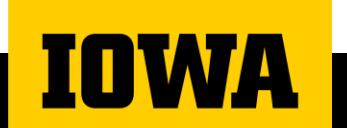

#### **ICTMS Enterprise Expansion**

Phase 1 Complete 2023 Phase 2 Early Spring 2024 Phase 3 Late Spring 2024 Phase 4 TBD

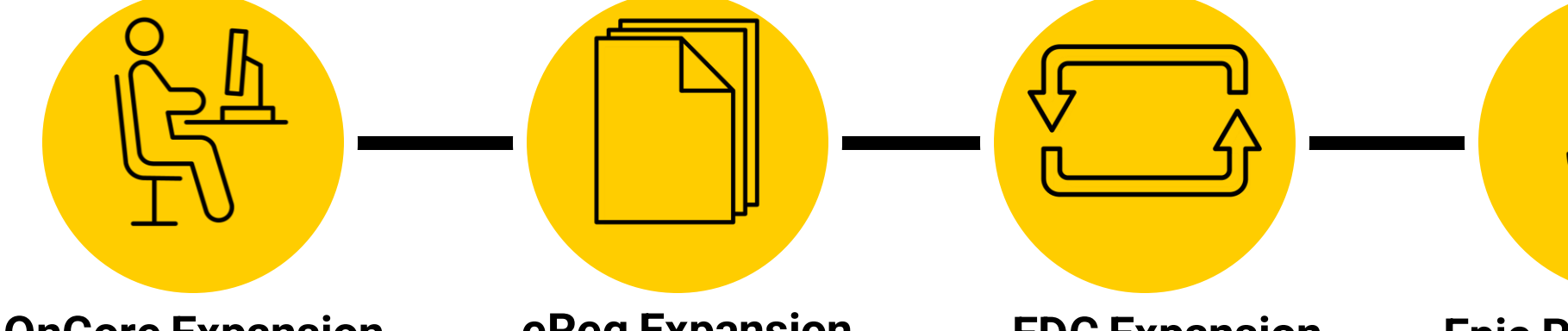

#### **OnCore Expansion**

- Available for use by all research studies
- Centralizes participant & visit tracking
- Sponsor invoicing
- Sponsor Payment tracking
- Interfaces EPIC, HawkIRB, V estigo, ePost

#### **eReg Expansion**

- Electronic Regulatory Binder
- Remote monitoring capability
- Electronic signatures
- Real-time document routing
- Enhance Compliance
- 21 CFR Part 11 Compliant

#### **EDC Expansion**

- Internal Electronic Data **Capture**
- Resource for Iowa Investigator Initiated **Trials**
- Multi-site Studies
- 21 CFR Part 11 Compliant

#### **Epic Research Billing & CRPC Grid**

• Automated identification and separation of sponsor, patient and insurance billable research procedures

# **Tips & Tricks Reviewing a BOS build calendar and budget**

## **Step 1...**

- ❑Gather Correct Documents
	- oProtocol
	- oFinal Budget
	- oBOS Build Notes (Word & Excel Doc)
		- Word Document
			- □ Procedures- Tells you why procedures were added & if they were added per SOE or the CTA/budget
			- ❑Footnotes- if footnotes have been added per SOE or CTA/budget
			- ❑Financials Console Section- explains the approach the BOS team took for the protocol and subject related items
		- Excel Document
			- ❑Helpful if you don't have access to the financials console in OnCore

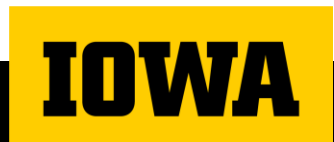

### **Calendar Review**

❑ PC Console -> Protocol Calendar

❑ Legend

- o SOC = Billable to Patient/Insurance
- $\circ$  RS = Paid for by Sponsor \$\$
- $\circ$  NB = Not Billable to Patient/Insurance (not paid for by Sponsor)

❑ Duplicate Line Items

- o BOS builds from the protocol & the budget
- $\circ$  Items added from the budget are typically towards the bottom
- $\circ$  Duplicate items  $\underline{CAN}$  be deleted from the calendar

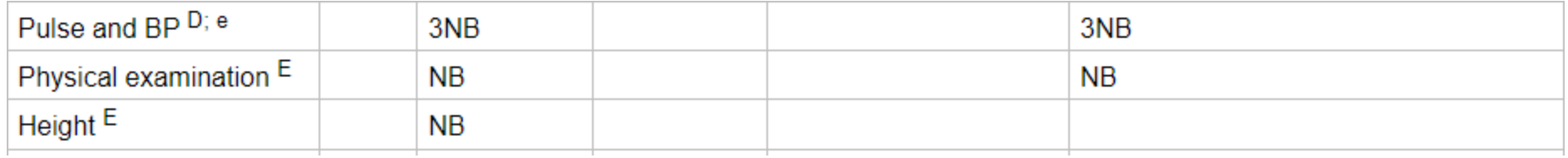

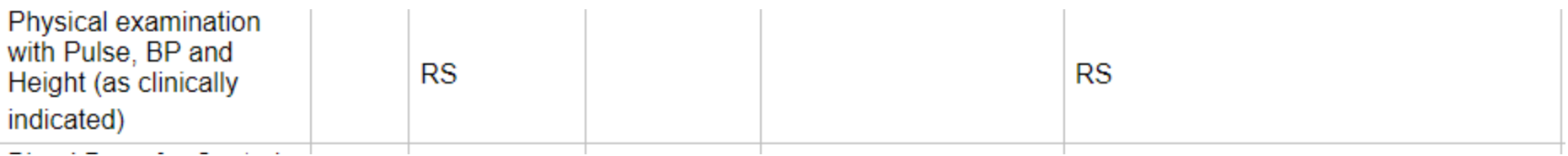

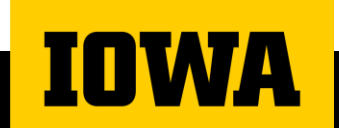

### **Budget Review**

#### ❑Items to Delete From Calendar

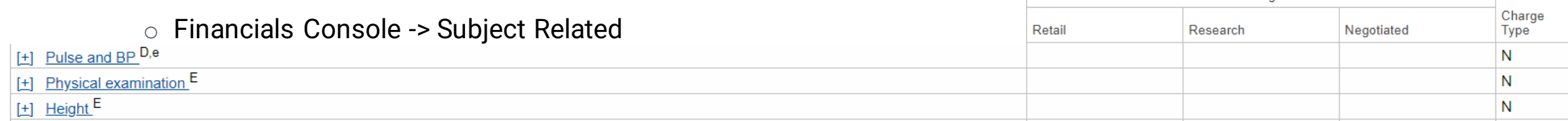

Charge

#### ❑Reviewing Linked Charge Master Events

o Financials Console -> Subject Related -> "Expand All"<br>Urinalysis 16,21,22,C10

Event: 81025 Add'l ID: 30000098 - URINE PREGNANCY TEST [HB URINE PREGNANCY TEST]

- o Deleting a charge master event also deletes the cost
- $\circ$  If an event has a visit override and you delete that event, you will also delete the override. You will then have to manually add the override ba Charge Type

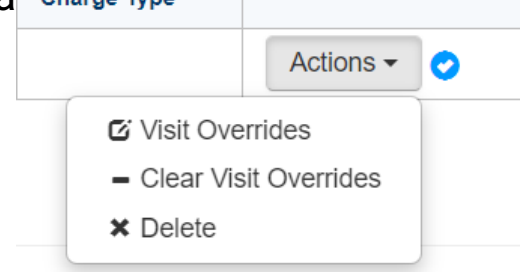

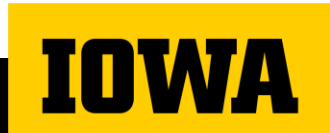

## **Budget Review**

❑\* Items = budget only procedures and are not visible when Study Coordinators check in subjects

- o Examples- patient stipend, PI fee, SC fee, CRU fee, and IDS Dispensing fee
- $\circ$  Items with a charge type of "P" are pass through items and show up on a separate invoice to send to the Sponsor
- $\circ$  If a budget only procedure has a charge type of "P" this will <u>not</u> show up when a Study Coordinator checks in a subject's study visit. Therefore, if it did not happen then they cannot mark it as missed or N/A

Charge **Type** 

115.00 M/P

40.00

15.00

[±] \* IDS Dispensing - Ready to use products (oral, topical, or injectable) labeled for after visit use <sup>F5</sup>

#### ❑Thinking ahead..

- o How is this going to look in OnCore?
- o How will this calendar, budget, and linked events look when a subject is checked in?

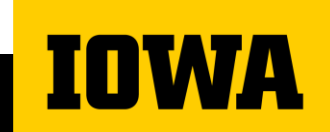

# **Invoicing Reminders**

### **Active studies utilizing Financial capability in ICTMS OnCore**

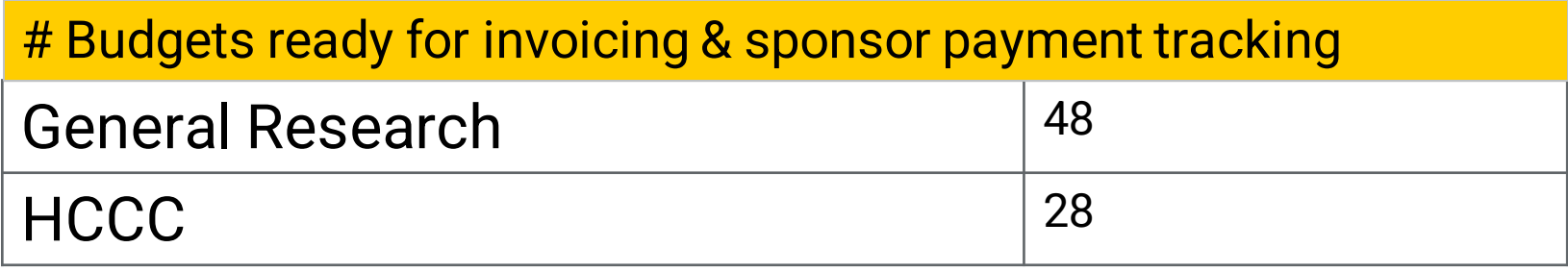

In 2024, our goal is to increase the number of studies that use ICTMS to track finances.

**WA** 

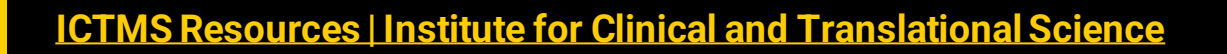

### **RETRO Invoice Process**

RETRO Invoice Process NOT ready yet

- Grant Accounting automation not quite set up yet
- Use **MANUAL** Process in place of RETRO invoices, for now.

Just a *TEMPORARY* change

- Once Grant Accounting automation set up, will use RETRO process
- Until then use MANUAL PROCESS

Invoicing Procedure page on ICON [https://uiowa.instructure.com/courses/207040/pages](https://uiowa.instructure.com/courses/207040/pages/invoicing-procedure?module_item_id=6535303) [/invoicing-procedure?module\\_item\\_id=6535303](https://uiowa.instructure.com/courses/207040/pages/invoicing-procedure?module_item_id=6535303)

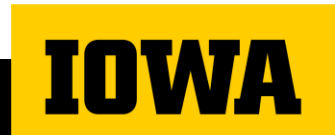

### **Standard Process**

- Process more rigid due to integration.
- *Invoice No* **MUST** use numbered Prefix: o 01, 02, etc
- Once finalized, Invoice pushed to Grant Accounting system. Must have following or else it will error out:
	- o *Sponsor Protocol No* (**PC Console** > **Main** > **Sponsor**)
	- o *Grant Accounting No*. Required in both:
		- **PC Console** > **Main** > **Management** tab *Hospital Account No* field
		- Suffix of Invoice No
- Once payment comes in, Grant Accounting applies it & integration creates and applies payment in OnCore

o Automated from OnCore user perspective.

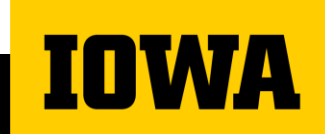

### **Manual Process**

- Leeway on exact process, but a few things hold true
- *Invoice No* **MUST** use one of a few prefixes:
	- o TEST
	- oCATCHUP
	- o MANUAL
- Must manually input/track payments.

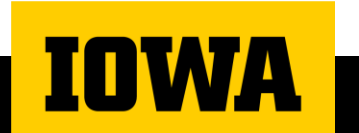

## **Standard vs Manual Process**

### Standard

**1**

**2**

**3**

**4**

Invoice Date: Same day you are finalizing Invoice

• Create Invoice using Standard Invoice No.

- Finalize Invoice using Invoice Date convention.
- Overnight: Automatically sends Invoice to Grant Accounting.
- Payment comes in, Grant Accounting applies payment in their system.
- Overnight: Automatically Creates and applies payment in OnCore

### Manual

**1**

**2**

**3**

**4**

**5**

Invoice Date: Depends on situation.

- Create and finalize Invoice using Manual Invoice No and Invoice Date convention.
- Study team manually watches for incoming payments.

• Payment comes in, Grant Accounting applies payment in their system.

- Study Team manually Creates Payment in **OnCore**
- Study Team Manually Applies payment in **OnCore**

### **RETRO vs Manual Process**

### RETRO

**1**

**2**

**3**

**4**

Invoice Date: Date GAO gives you (payment date)

• Coordinator Indicates to Sponsor that certain visits can been completed.

• Payment Comes in.

• Grant Accounting notifies Primary Fin Analyst of Payment and Invoice details

• Study team creates invoice in OnCore using \$ amount, Invoice No

• Finalizes invoice with Date provided by GAO

• System sends invoiced to GAO overnight

• GAO applies payment on their end and integration creates and applies Payment in OnCore

### Manual

**1**

**2**

**3**

**4**

**5**

Invoice Date: Depends on situation.

- Study team manually watches for incoming payments.
- Payment comes in, Grant Accounting applies payment in their system
- Create and finalize Invoice using Manual Invoice No and Invoice Date convention.
- Study Team manually Creates Payment in **OnCore**
- Study Team Manually Applies payment in **OnCore**

# **eReg Expansion Update**

## **eReg Coming Soon for General Research**

- Project status
	- System configuration & validation in process
	- Implementation team meets on a weekly basis
	- Phased roll-out starting in Q1 2024
	- Required training based on role

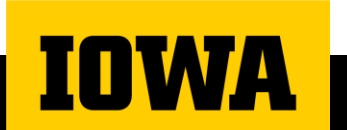

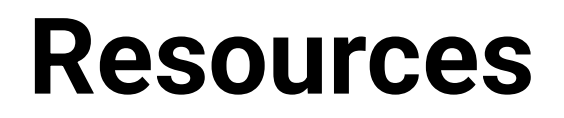

#### **More information about ICTMS**

General Research [ICTMS Resources | Institute for Clinical and Translational Science](https://icts.uiowa.edu/ictms) HCCC [I-CTMS Resources for Oncology Clinical](https://cancer.uiowa.edu/i-ctms-resources-oncology-clinical-trials?_gl=1*n65i9b*_ga*MTkxNjI3OTE3MC4xNjU3NTUwMDUw*_ga_L7BTY7JCG8*MTcwNDMwOTgzMi4xMzkuMS4xNzA0MzA5ODM1LjU3LjAuMA..) Trials

#### **Q & A Opportunities**

[Weekly Office Hours](https://uiowa.zoom.us/j/98190699652?pwd=cXBsaVVaS1lCRHJpU3c1ZW5YMGhrUT09) Wednesdays 9 - 10am Monthly ICTMS Community Update

#### **Support**

General Research [ictms-admin@uiowa.edu](mailto:ictms-admin@uiowa.edu) HCCC [oc-oncoreadmin@healthcare.uiowa.edu](mailto:oc-oncoreadmin@healthcare.uiowa.edu) [Cherwell Ticket Support Request](http://hcis.healthcare.uiowa.edu/?_ga=2.108372674.1520543189.1704309832-1916279170.1657550050&_gl=1*30m2nw*_ga*MTkxNjI3OTE3MC4xNjU3NTUwMDUw*_ga_L7BTY7JCG8*MTcwNDMwOTgzMi4xMzkuMS4xNzA0MzEwMjcyLjYwLjAuMA..)

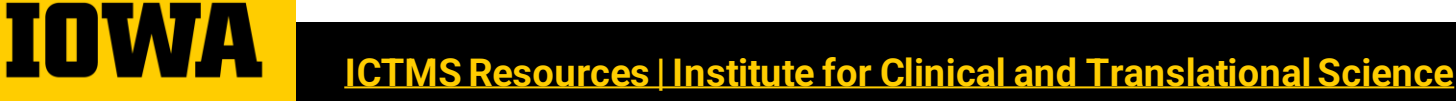

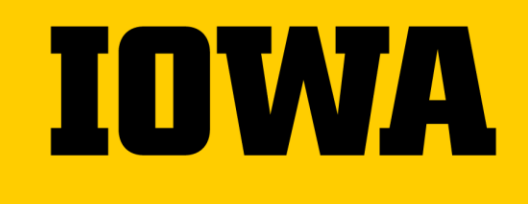

# **Thank you**

Sandra Ahrendsen Josiah Argo Shehzad Gill

ictms-admin@uiowa.edu

→ [Institute for Clinical and Translational Science \(uiowa.edu\)](https://icts.uiowa.edu/)